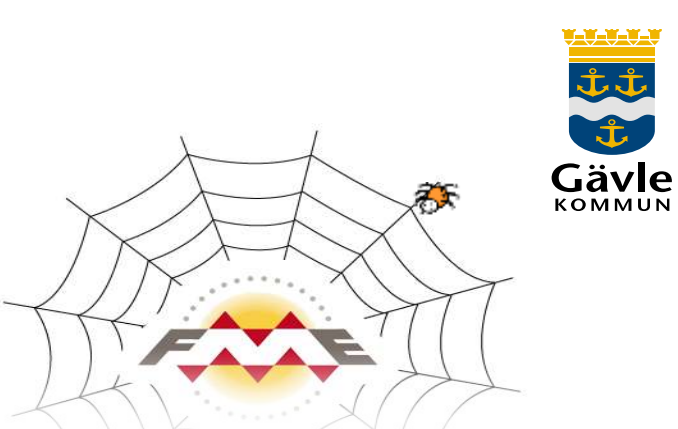

# **FME-server**

#### Spindeln i nätverket på Gävle kommun

GeoInfo 2014

Kaj Waldenby

Annelie Höök

(Peter Jäderkvist)

### **Vad är FME?**

#### • Kort beskrivning hur FME fungerar:

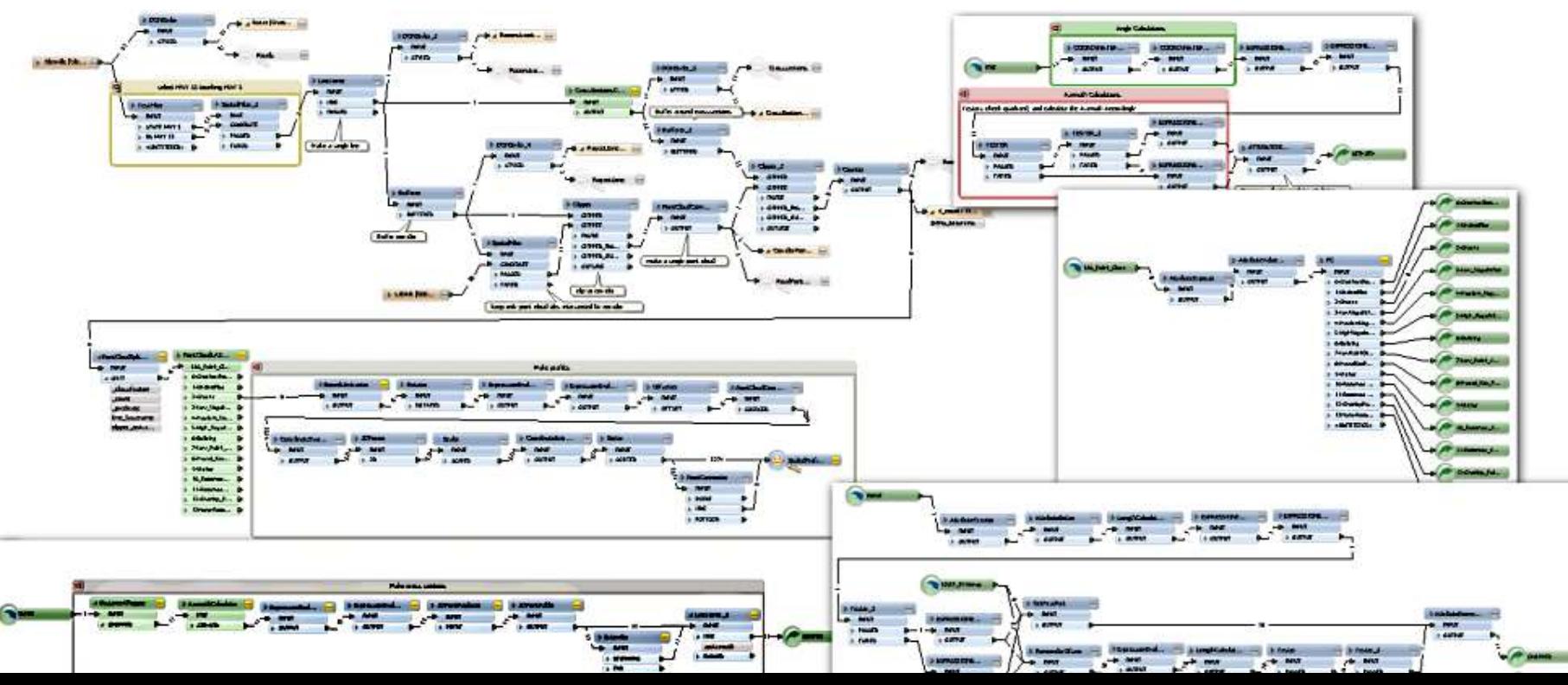

# **FME**

- Utvecklas av Safe Software i Kanada
- Universalverktyg för alla som jobbar med IT/GIS
	- Läser och skriver över 300 format
- Ett skriptbibliotek underlättar vardagen
- Sverige har 11 FME Certified Professionals, fler behövs!
	- En formell bekräftelse på FME expertis
	- Gävle kommun är enda kommun med en certifierad medarbetare
- FME-server: Möjlighet att publicera FME-skript som kan konsumeras som webbtjänster

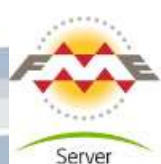

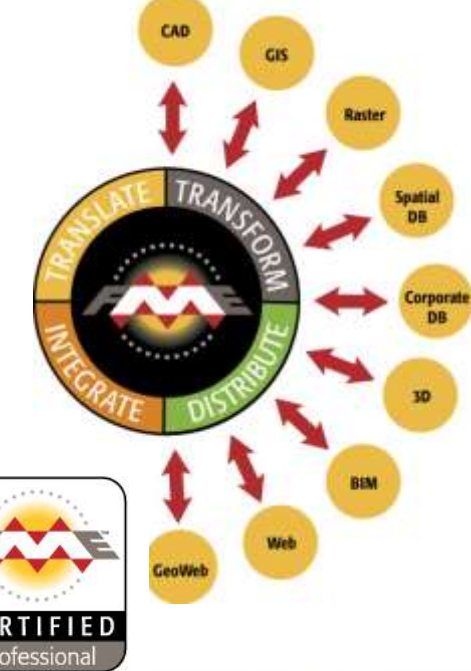

# **FME på Gävle kommun**

- Först i Europa tillsammans med Lantmäteriet
- **Kartutsnitt** från kommunens geografiska databaser
	- Primärkarta, Grundkarta, Nybyggnadskarta och Förrättningskarta
- **Transformering** av data mellan olika koordinatsystem
- **Konvertering** av data mellan olika filformat (främst GIS till CAD)
- Tidigare **endast** för FME Desktop användare!
- FME-Server (2011)
	- Ökar tillgängligheten genom tillhandahållande av FME-skript som webbaserade tjänster

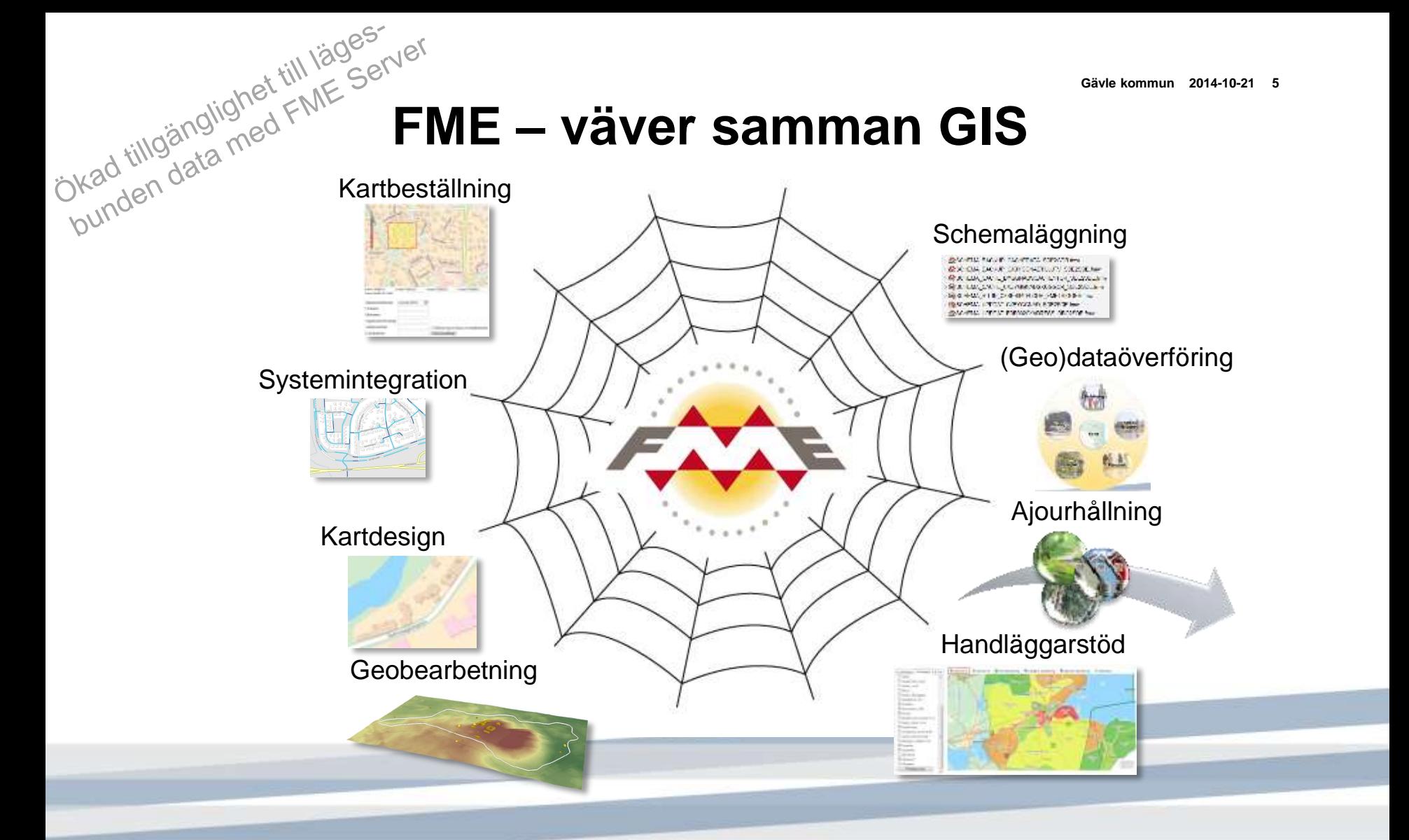

# Brukare – Samhällsbyggnad Gävle

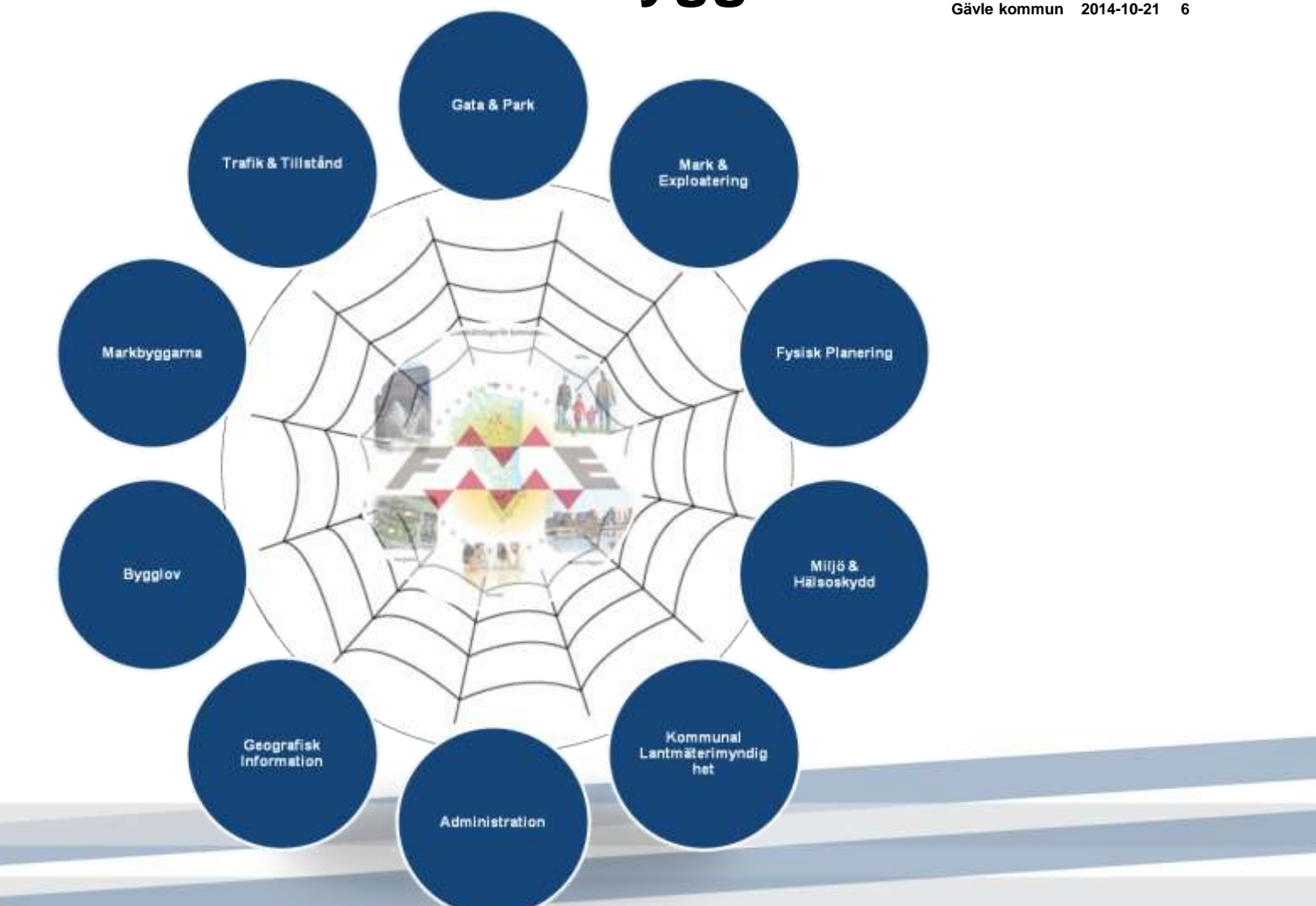

### **Brukare – Kommunkoncern / Allmänhet**

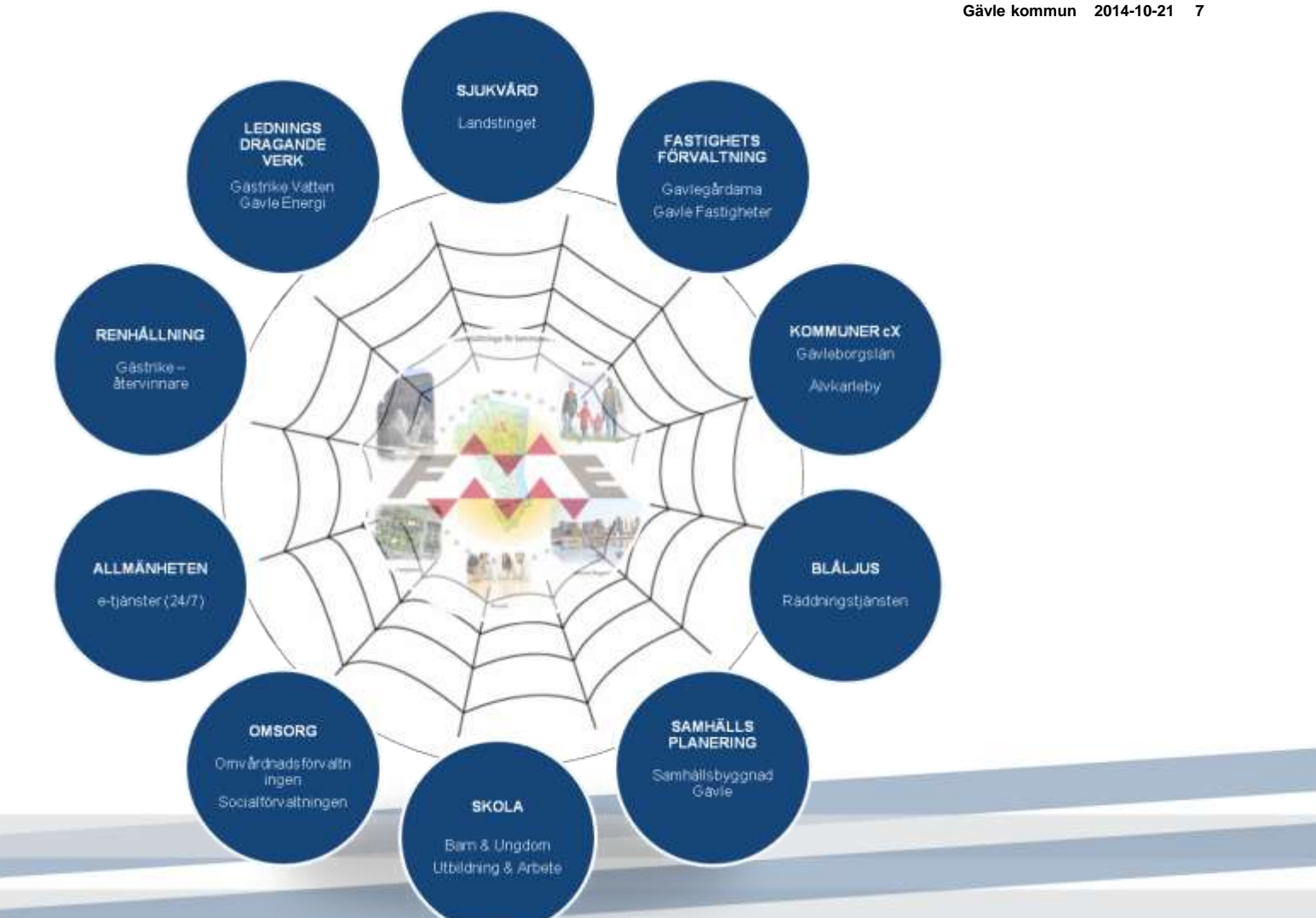

# **Implementering av FME-server**

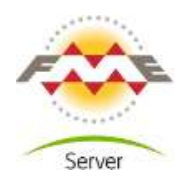

**Påbörjades sommaren 2011 och innehöll bland annat:**

- **Inventering** av gamla FME-skript utspridda på allmän filserver
- **Optimering** och **nyskapande** av gamla skript, anpassning till FME-server
- **Standarder** för namnsättning av skript och *repositorys*, metadata, ändringshistorik m.m.
- **Säkerhetsstrategi**, AD-integration viktig!
- Inventera **schemalagda flöden** såsom SQL-jobb och flytta till FME-Server

#### **Och sedan…**

• Skapa ett enkelt användargränssnitt för alla användare av FME

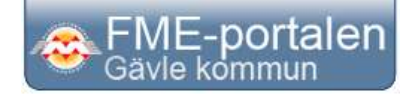

# **Gävle kommuns FME-portal**

#### **Mål med portalen:**

• **Användarvänlig** (!) – Enkel att lära sig, kul att använda

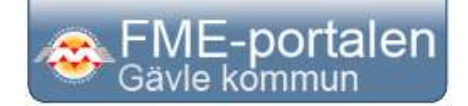

- Ökad **tillgänglighet** Nå ut till fler med GIS-tjänster och data, snabba leveranser!
- **Kontroll** Allt samlat på ett ställe underlättar ajourhållning
- **Flexibilitet**  Ska enkelt kunna växa eller anpassas efter behov
- **Säkerhet** Behörighetsstyrning, inloggning
- **Statistik**  Uppföljning, sammanställningar
- **Övervakning** Vad går snett? Support, larm
- **Avlasta GIS-support**  Användarna kan själv

# **FME portalen**

Demo

#### Avskalat gränssnitt = användarvänlig

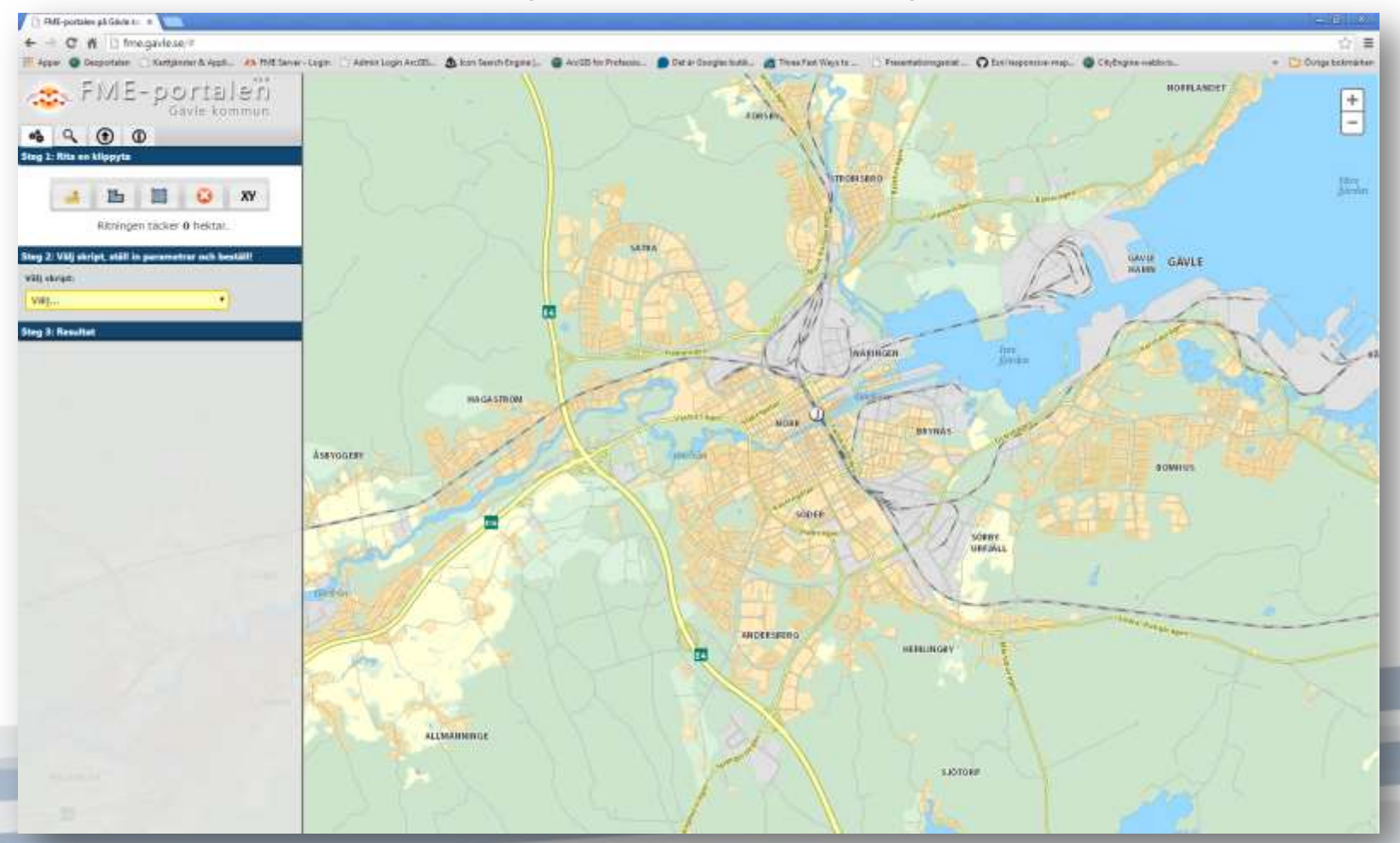

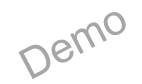

# **FME** portalen

Intuitiv = användarvänlig

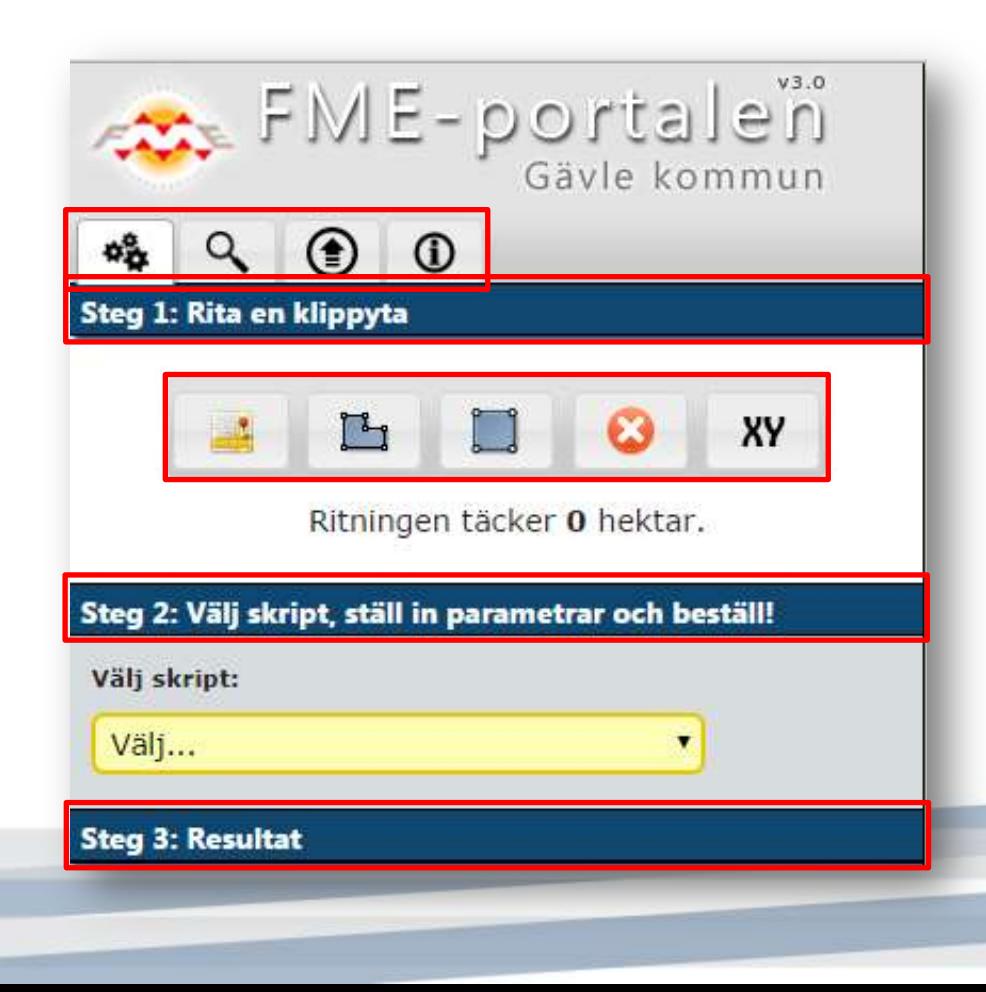

**4 tjänsteflikar : Beställning Q** Söka adress/fastighet **Q** Ladda upp fil **<sup>0</sup>** Information **3 steg för beställning :** Steg 1: Rita en klippyta Steg 2: Välj skript Steg 3: Resultat **5 verktyg :** Visa primärkarteområden Rita en polygon  $\Box$ Rita en triangel Ta bort ritning Ø Ange koordinaterXY

### Demo

# **FME portalen Gävle kommun 2014-10-21 <sup>12</sup>**

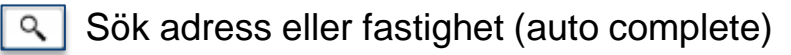

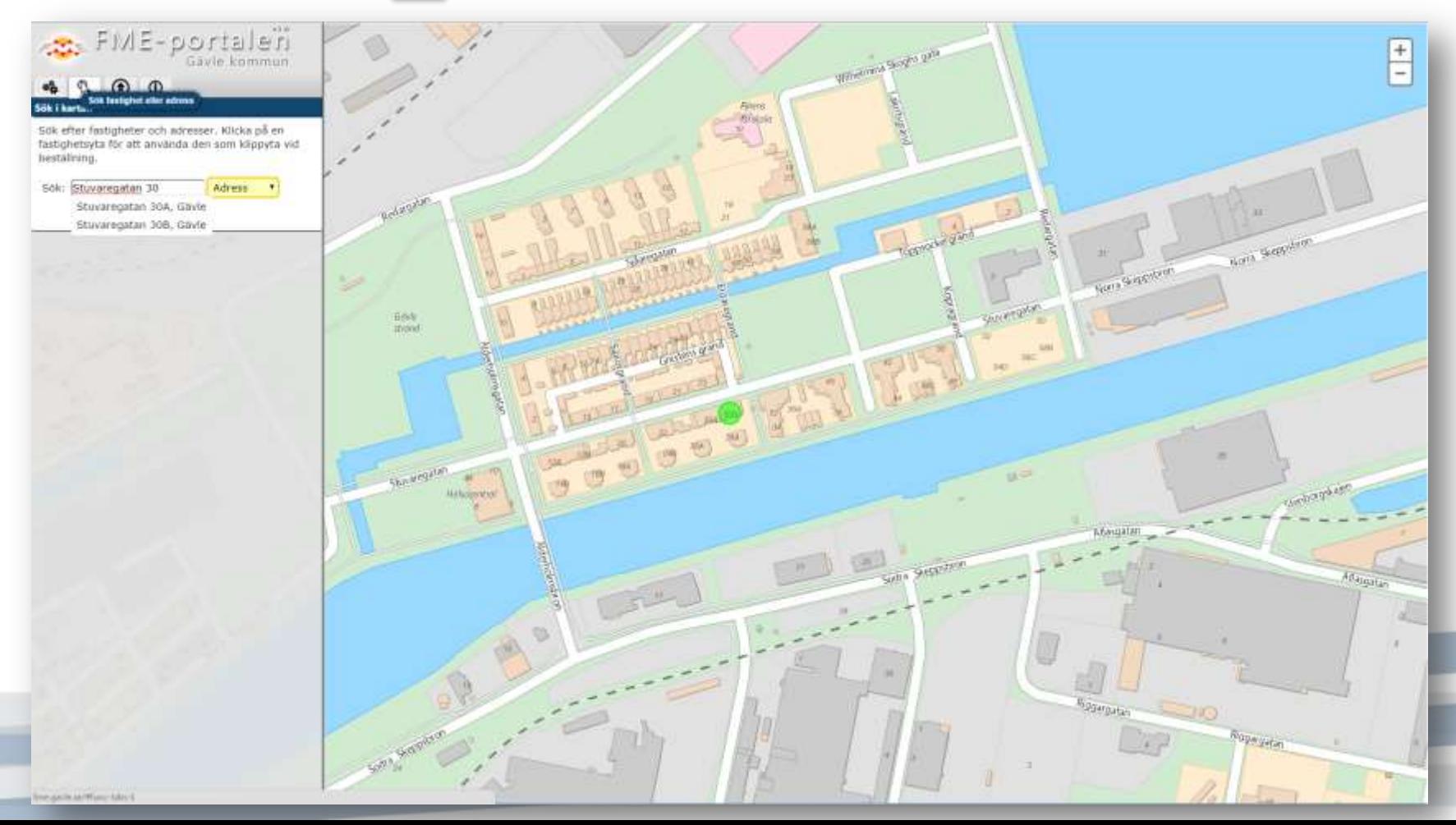

Demo

#### Sök adress eller fastighet (auto complete) $\sim$

![](_page_12_Figure_3.jpeg)

![](_page_13_Picture_0.jpeg)

#### Ladda upp fil – använd som klippyta ex. stadsdel

![](_page_13_Picture_4.jpeg)

![](_page_14_Picture_0.jpeg)

#### **D** Informationsflik– förutsättningar, nyheter m.m.

![](_page_14_Picture_21.jpeg)

![](_page_15_Picture_0.jpeg)

# **FME portalen**

**-10 -21 16**

![](_page_15_Figure_3.jpeg)

![](_page_15_Figure_4.jpeg)

![](_page_16_Picture_0.jpeg)

Verktyg– rita polygon, (Steg 1 Rita en klippyta) $\Box$ 

![](_page_16_Figure_4.jpeg)

Beställning Ritningen täcker 17.4 hektar. Visar klippytans areal, (Steg 1 Rita en klippyta)

![](_page_17_Figure_3.jpeg)

![](_page_18_Picture_0.jpeg)

XY Verktyg– ange koordinater, (Steg 1 Rita en klippyta)

![](_page_18_Figure_4.jpeg)

![](_page_19_Picture_0.jpeg)

Steg 2 - Välj skript

![](_page_19_Picture_3.jpeg)

#### **Välj skript:**

Kartutsnitt (DWG): Kartutsnitt Primärkarta (SHP, PGDB) Kartutsnitt 3D (Sketchup/3D-PDF) Kartutsnitt Vatten och Avlopp (DWG) Kartutsnitt El och Fjärrvärme (DWG) Kartutsnitt Höjddata NH (GRID,LAS) Rapport Fjärrvärmecentraler (Excel) Transformera koordinater Transformera filer

Beställning

Steg 2 - Välj skript

![](_page_20_Picture_28.jpeg)

![](_page_21_Picture_0.jpeg)

Välj skript:

# **FME portalen Gävle kommun 2014-10-21 <sup>22</sup>**

#### Steg 2 - Välj skript – Kartutsnitt 3D

![](_page_21_Picture_4.jpeg)

![](_page_22_Picture_0.jpeg)

#### Beställning av GRID-data (2meters) Steg 2 - Välj skript

![](_page_22_Figure_4.jpeg)

2014-10-02 10:39:28

- Kartutsnitt Höjddata NH (GRID, LAS)

#### Beställning av LAS-data

![](_page_22_Picture_105.jpeg)

#### Urklippsytan laddas in i FME skript som läser ut LAS-filsdatat

Hei! Här kommer en beställning av laserdata...

Beställt av (användar-id): K6KW

Datum: 2014-10-01 16:58:37

Upplysningar och önskemål:

Kontakt/leveransinfo:

Shapefil med området finns här O System\FMEserver\LAS Beställning från FME-portalen

![](_page_22_Picture_17.jpeg)

![](_page_23_Picture_0.jpeg)

Inloggnings krävs !

Användamamn: külve

Servern http://fme.gavie.se20-knowt anvendements och<br>Internord, Servern sägen FME Server Authentication,

**STREETERS** 

Logga in

Adint

Verifiering kravs

Losenerd:

Steg 2 - Välj skript

Utsnitt för ledningar läser direkt ur Gästrikevatten och Gävle Energi's databaser

![](_page_23_Picture_50.jpeg)

![](_page_24_Picture_0.jpeg)

 $\bowtie$ 

![](_page_24_Picture_36.jpeg)

![](_page_24_Picture_37.jpeg)

#### Resultatet packas som zippad SHP-fil

![](_page_24_Picture_38.jpeg)

#### Transformera filer

![](_page_24_Picture_39.jpeg)

![](_page_25_Picture_1.jpeg)

## **FME-portalen statistik**

- Varje gång ett utsnitt ut kartdatabasen görs skrivs följande till en tabell:
	- Områdets yta
	- Area i hektar
	- Produkt
	- Användar-ID
	- Tidpunkt

#### [Kartan](FME-Server_Kartutsnitt_Historik.mxd)

### **FME-portalen statistik**

#### **Statistik skrivs till en SDE-databas:**

- Ritad geometri
- Användar-ID
- Tidpunkt
- Produkt
- Arean i hektar

• Kan visas månad för månad i en webbapp

![](_page_26_Figure_9.jpeg)

## **Gävles FME-användning i siffror**

#### **FME-portalen**

- **200-400** jobb/månad startas av användare i FME-portalen
- **60** återkommande användare, 120 behöriga
	- Innan FME-server, **5-10** användare
- Totalt **4000** kartutsnitt sedan lanseringen
- **400** transformerade filer

#### **FME-Server 2014 med 2 Engines**

- **90** publicerade FME-skript kategoriserade i **13** repositorys
- **35** schemalagda skript

![](_page_27_Picture_11.jpeg)

#### **FME-portalen: Egenutvecklat internt handläggarstöd vid Gävle kommun ([http://fme.gavle.se\)](http://fme.gavle.se/)**

Beställning av Primärkarta, underlagsmaterial till nybyggnadskartor, grundkartor, förrättningar, 3D-modeller, grävärenden, koordinattransformeringar m.m.

![](_page_28_Picture_2.jpeg)

![](_page_29_Picture_1.jpeg)

#### **Peter Jäderkvist**

![](_page_29_Picture_3.jpeg)

Samhällsbyggnad i Gävle

Gävle [peter.jaderkvist@gavle.se](mailto:Peter.jaderkvist@gavle.se)

![](_page_29_Picture_6.jpeg)

# **Övervakning av snöröjningsfordon**

- Gävle kommun använder ett mobilt övervakningsystem från B & M Systemutveckling
	- MobiwinQA
	- Administratörsverktyg, databas och GPS-enheter
- Aktuell åtgärd registreras och koordinatsätts med intervallet 30 sekunder
	- Punkter med information lagras i databasen
- Beställning från gata & park avdelningen av karttjänst som visar status kopplat mot egna väglänkar:
	- Snöröjd (24h/2v)
	- Halkbekämpad (24h/2v)

#### **Gävle kommun 2014-10-21 32 Övervakning av snöröjningsfordon**

- Ett FME-skript läser in det senaste dygnets GPS-punkter
	- Filter: Snöröjning & Halkbekämpning

Andra tillämpningar

- $-$  Transformering av koordinater wGS84  $\rightarrow$  SWEREF99 1630
- En delmängd av ett vägnät läses in
	- Delas upp i 50 meters segment
	- För varje väglänk summeras antalet GPS-träffar inom 10 meter
- Skriptet körs en gång i timmen och resultatet stämplas med: Senaste tidpunkt, fordonsnamn, åtgärd, antal GPS-träffar

![](_page_31_Picture_8.jpeg)

![](_page_31_Picture_9.jpeg)

# **Övervakning av snöröjningsfordon**

Vilka vägar har blivit snöröjda och halkbekämpade?

**Gävle kommun 2014-10-21 33**

![](_page_32_Figure_3.jpeg)

![](_page_33_Picture_0.jpeg)

### **Höjdsättning baserat på NNH, 2D till 2,5D**

**Gävle kommun 2014-10-21 34**

- Användare laddar upp sina 2D-objekt till FME-server, fungerar före både linje-, punkt- och ytobjekt
- Ett skript läser in objekten och draperar dem på höjdmodellen
	- Alla noder tillförs z-koordinater
- Användbart för att få fram höjdprofiler och 3D-modeller

![](_page_33_Picture_7.jpeg)

# $\mathbb{A}^{\text{R}}$  and  $\mathbb{C}$  **SKFIPT**  $\mathbb{A}^{\text{R}}$ <br>  $\mathbb{A}^{\text{R}}$   $\mathbb{A}^{\text{R}}$   $\mathbb{A}^{\text{R}}$   $\mathbb{A}^{\text{R}}$   $\mathbb{A}^{\text{R}}$   $\mathbb{A}^{\text{R}}$   $\mathbb{A}^{\text{R}}$   $\mathbb{A}^{\text{R}}$   $\mathbb{A}^{\text{R}}$   $\mathbb{A}^{\text{R}}$   $\mathbb{A}^{\text{R}}$   $\math$ **Bygglovsflödet – Tre steg (skript)**

#### **STEG 1 i bygglovsflödet:**

![](_page_34_Picture_3.jpeg)

Bygglovsärenden registreras av bygglovshandläggare i verksamhetssystemet Byggreda

**Tidigare** – Utskrivna listor, tidskrävande manuell hantering för

fältmätarna att få in ärenden i GIS

**FME-skript färdigutvecklat i slutet av juli efter några dagars**

#### **huvudkliande**

#### **SCHEMA\_P7\_BYGGREDALADDA\_DBO2SDE (DEMO)**

- Laddar automatiskt data från Byggreda-databasen och skapar punkter för ärenden i GIS
- PDF-ritningar läses från databasen och kopplas ihop med punkterna
- Med hjälp av pythonskript bakas PDF:er ihop (flera pdf:er per ärende)

![](_page_34_Picture_13.jpeg)

**Gävle kommun 2014-10-21 35**

# **Bygglovsflödet – Tre steg (skript) STEG 2 i bygglovsflödet - ANALYS\_P7\_PRIORITERAOMRADEN\_SDE2SDE:**<br>STEG 2 i bygglovsflödet - ANALYS\_P7\_PRIORITERAOMRADEN\_SDE2SDE:

**Gävle kommun 2014-10-21 36**

Fältmätaren surfar till <http://gis3.gavle.se/p7/> för att göra en analys av vilka områden som ska prioriteras

#### **STEG 3 i bygglovsflödet - ANALYS\_P7\_LADDADATA\_SDE2MDBPDF:**

Data hämtas ut i området i form av en personlig geodatabas som kan kopieras över till Tablet-PC.

#### **(STEG 4 i bygglovsflödet):**

Ännu inte i FME - Ruttplanering baserat på bygglovsärenden i ett område, sker med ArcMap idag. *"Enhancement request" finns registrerad hos Safe Software! FIXAT i 2013!!*

**RASKALL** 

![](_page_36_Picture_0.jpeg)

#### *Måndagsrutinen*

- Backup görs av länets byggnader
- Uppdatering sker av byggnader
- Förändringar som skett föregående vecka detekteras
	- Små buffertytor runt förändrade byggnader slås ihop och sparas med datum
- Kartans uppdatering optimeras
	- Sker endast i områden där förändringar skett
- Byggnadsskuggor genereras för länets alla byggnader
- Uppdateringen av kartan på ArcGIS Server startas med ett pythonskript (arcpy)

![](_page_36_Picture_11.jpeg)

![](_page_36_Picture_12.jpeg)

![](_page_36_Picture_13.jpeg)

![](_page_37_Picture_0.jpeg)

#### **Exempel på arbetsflöde - Byggnadsskuggor**

**Gävle kommun 2014-10-21 38**

![](_page_37_Picture_3.jpeg)

*Förskjutning 0,5 meter i x och y-led*

> *Ändlinjerna förlängs med 1 meter*

*Originalytan klipps bort*

*Linjen klipps mot ytan*

![](_page_37_Picture_6.jpeg)

*Centrumlinje för kvarvarande yta tas fram*

![](_page_37_Picture_8.jpeg)

*Skuggans geometri valideras och sparas i en databas*

![](_page_37_Figure_10.jpeg)

![](_page_38_Picture_1.jpeg)

• Externa datakällor – automatisk överföring och ajourhållning

*Exempel:* 

- 1. FME-server ansluter till extern konsult-FTP för att se om nya data med dagens datum finns tillgängliga
- 2. Om nya data finns kopieras de över till lokal lagringsplats
- 3. Ett nytt skript triggas automatiskt igång om något kopierats för att bearbeta data och ladda in i SDE-databas
- 4. Proceduren schemaläggs att ske varje natt

**Gävle kommun 2014-10-21 40**

# **Dataöverföring och leveranser**

- Lantmäteriet
	- –ABT
	- –NDRK
- Alla objekt som t.ex. byggnader har tidsstämpel, det är lätt att filtrera förändringar från föregående leverans

# **Gävle kommun 2014-10-21 41 Nivåkurvor från Lantmäteriets nya nationella höjdmodell (NNH)**

- Nya nivåkurvor skapades med FME
	- Automatisk attributstämpling över hus, vägar och vatten
- Textsättning av kurvor skedde med nytt verktyg i ArcGIS 10
	- *Contour Annotation*
	- Texter placeras automatiskt i stegar
	- "Uphill alignment"

![](_page_40_Picture_8.jpeg)

- Skript för uttag av primärkarta kommer alltid att skicka med nivåkurvor
- baserade på NNH fortsättningsvis (okt 2012)

![](_page_41_Picture_0.jpeg)

### **Nivåkurvor från Lantmäteriets Gävle kommun 2014-10-21 <sup>42</sup> nya nationella höjdmodell**